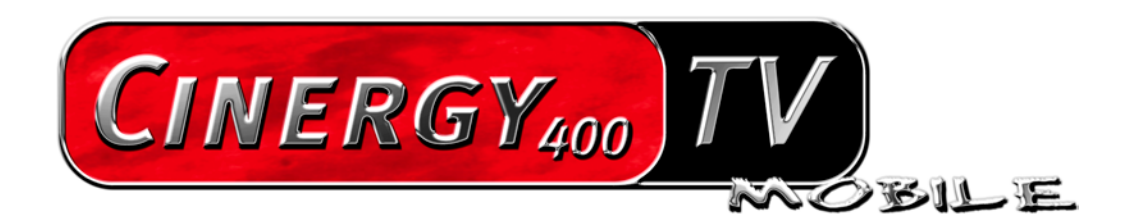

Hardware und Treiberinstallation

Stand: 20.08.04

#### **CE - Erklärung**

Wir:

TerraTec Electronic GmbH · Herrenpfad 38 · D-41334 Nettetal

erklären hiermit, dass das Produkt:

ReceiverSystem TerraTec Cinergy 400 TV mobile

auf das sich diese Erklärung bezieht, mit den folgenden Normen bzw. normativen Dokumenten übereinstimmt:

EN55o13

EN55020: 2000 + A1 :2003

Folgende Betriebsbedingungen und Einsatzumgebungen sind vorauszusetzen:

Wohnbereich, Geschäfts- und Gewerbebereiche sowie Kleinbetriebe

Das Gerät "Cinergy 400 TV mobile " ist nur für den Anschluss an Geräte vorgesehen, die der Sicherheitsnorm EN60950 genügen.

Dieser Erklärung liegt zugrunde: Prüfbericht(e) des EMV-Prüflaboratorium

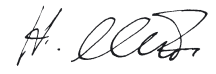

Die Informationen in diesem Dokument können sich jederzeit ohne weitere Vorankündigung ändern und stellen in keiner Weise eine Verpflichtung von Seiten des Verkäufers dar. Keine Garantie oder Darstellung, direkt oder indirekt, wird gegeben in bezug auf Qualität, Eignung oder Aussagekraft für einen bestimmten Einsatz dieses Dokuments. Der Hersteller behält sich das Recht vor, den Inhalt dieses Dokuments oder/und der zugehörigen Produkte jeder Zeit zu ändern, ohne zu einer Benachrichtigung einer Person oder Organisation verpflichtet zu sein. In keinen Fall haftet der Hersteller für Schäden jedweder Art, die aus dem Einsatz, oder der Unfähigkeit, dieses Produkts oder der Dokumentation einzusetzen zu können, erwachsen, selbst wenn die Möglichkeit solcher Schäden bekannt ist. Dieses Dokument enthält Informationen, die dem Urheberecht unterliegen. Alle Rechte sind vorbehalten. Kein Teil oder Auszug dieses Handbuchs darf kopiert oder gesendet werden, in irgendeiner Form, auf keine Art und Weise oder für irgendeinen Zweck, ohne ausdrückliche schriftliche Genehmigung des Urheberrechtsinhabers. Produktund Markennamen die in diesem Dokument genannt werden, sind nur für Zwecke der Identifikation. Alle eingetragenen Warenzeichen, Produkt- oder Markennamen, die in diesem Dokument genannt werden, sind eingetragenes Eigentum der jeweiligen Besitzer.

©TerraTec® Electronic GmbH, 1994-2004. Alle Rechte vorbehalten (20.08.04).

### **Inhalt**

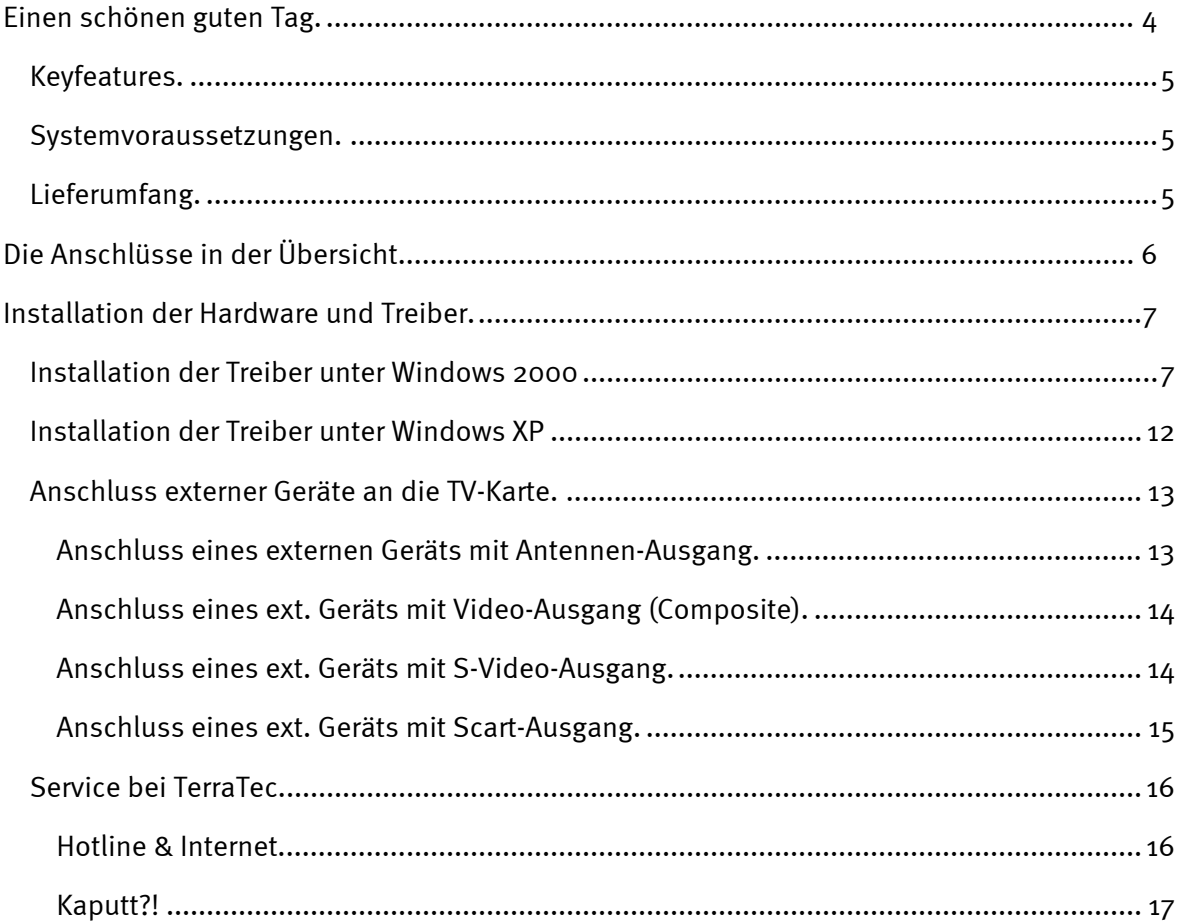

# <span id="page-3-0"></span>*Einen schönen guten Tag.*

Wir freuen uns, dass auch Sie ein ReceiverSystem von TerraTec gewählt haben und gratulieren Ihnen zu dieser Entscheidung. Sie haben mit einer PCMCIA-TV-Karte aus der TerraTec Cinergy-Serie ein anspruchsvolles Stück "State of the Art"-PC/TV-Technik erworben und wir sind überzeugt, dass Ihnen unser Produkt viele nützliche Dienste erweisen und vor allem eine Menge Spaß bereiten wird.

Bevor es ins Detail geht schon mal ein Vorgeschmack auf das, was Sie nun alles erwartet:

**Überragende Bildqualität.** Die TV-Karten der Cinergy-Serie bieten Ihrem Auge ein gestochen scharfes und dabei stets angenehm ruhiges TV-Bild. Verantwortlich dafür zeichnet neben dem starken Receiver-Teil der Karte auch eine moderne Chip-Technologie in Verbindung mit softwareseitigem De-Interlacing – einer Funktion zur automatischen Reduzierung des sogenannten "Lattenzaun-Effekts".

**Umfangreiche Software-Ausstattung.** Angefangen bei aktuellen Videotreibern für Microsofts WDM-Technologie, über eine leistungsstarke Bediensoftware mit zahlreichen Einstellungen und Aufnahme-Funktionen, bis hin zu nützlicher Bundlesoftware ist das Cinergy-Softwarepaket funktionell und durchdacht zugleich. Das flexible Softwarekonzept der Cinergy TV-Karten erlaubt die Einbindung – oftmals frei erhältlicher - Video-Kompressoren (Codec's) von Drittanbietern und eröffnet eine Vielzahl faszinierender Möglichkeiten.

**Anschlüsse satt.** Ihre Cinergy verfügt über einen koaxialen Antennenanschluss für den Fernsehempfang, sowie einen Composite- und einen S-Video-Eingang zum Anschluss weiterer Videogeräte oder hochwertiger SVHS-Komponenten. Komplettiert werden die Anschlussmöglichkeiten mit Audioeingängen.

Wir wünschen Ihnen beim Einsatz Ihrer Cinergy TV-Karte viel Spaß und möchten Ihnen nahe legen, bei Gelegenheit diese hoffentlich unterhaltsame Lektüre zu überfliegen. Neben den zwingend notwendigen Informationen zur Technik haben wir für Sie typische Anwendungsbeispiele an den passenden Stellen aufbereitet. Wir sind überzeugt, dass auch erfahrene Anwender hiermit noch ein wenig schlauer werden.

Vielen Dank und noch mehr Spaß

... Ihr TerraTecTeam!

# <span id="page-4-0"></span>*Keyfeatures.*

- Phillips SAA 713x-Chipsatz
- Software-seitiges De-Interlacing
- Einbindung externer Codecs
- Highspeed Videotext Videotext ohne Wartezeiten
- Aufnahmen von Einzelbildern und Videosequenzen
- Fernsehbild bis zur Vollbildgröße frei skalierbar
- Multisendervorschau
- S-Video- und Video-Eingang für externe Videoquellen
- -TerraTec Scheduler Software
- -2 Jahre Garantie

### *Systemvoraussetzungen.*

- CPU 1GHz (empfohlen Pentium IV / AMD Athlon XP / Intel Centrino)
- 256 MB RAM
- Windows 2000 oder XP
- PCMCIA Schacht
- Soundkarte
- CD-ROM Laufwerk (zur Installation der Treiber/Software)

Falls Ihr Notebook bzw. Ausstattung diesen Anforderungen nicht genügt, wird die TV-Karte nicht ordnungsgemäß funktionieren.

# *Lieferumfang.*

- TerraTec Cinergy 400 TV mobile
- Kabelpeitsche
- TerraTec Cinergy 400 TV mobile CD-ROM
- $\bullet$ Servicebegleitschein
- $\bullet$ Registrierungsunterlagen

# <span id="page-5-0"></span>*Die Anschlüsse in der Übersicht.*

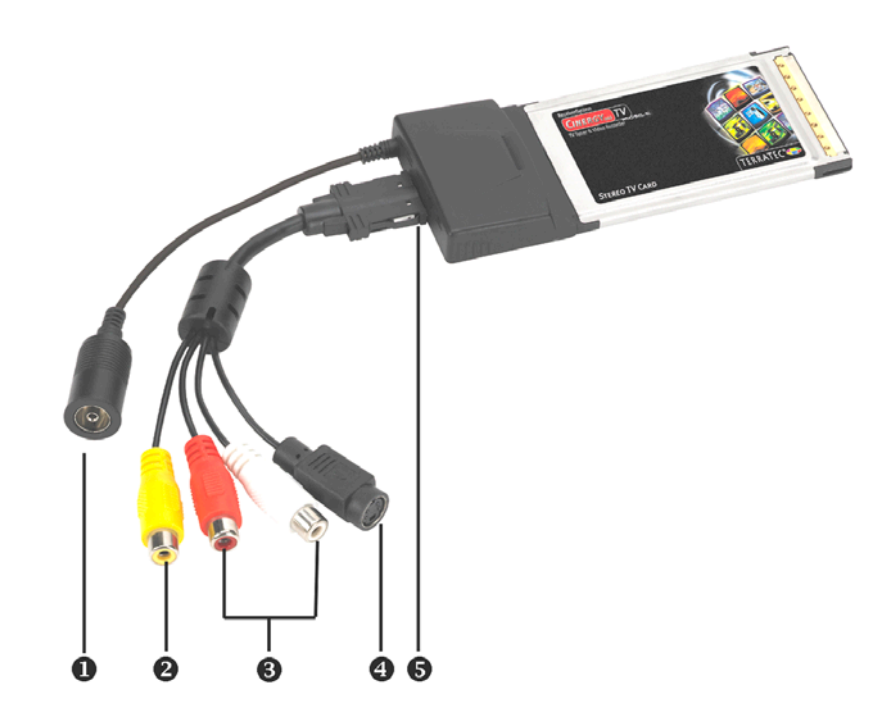

- **1 Fernsehantennen-Eingang**
- **2 Composite Eingang**
- **3 Stereo Audioeingänge**
- **4 S-Video Eingang**
- **5 Anschluss der Kabelpeitsche**

#### **Fernsehantennen-Eingang (1)**

Verbinden Sie hiermit Ihre Hausantenne oder stellen Sie die Verbindung zum Kabelnetz über diesen Anschluss her.

### **Analog-Videoeingänge (2 und 4)**

An diesen Eingängen finden externe Geräte wie z. B. Videorecorder oder Satellitenreceiver Ihren Anschluss. Sollte Ihr Videogerät einen S-Video-Ausgang haben, empfehlen wir Ihnen, diesen zu benutzen.

#### **Stereo Audio Eingänge (3)**

Wenn Sie externe Geräte über den Composite- oder den S-Videoeingang verbinden, müssen Sie zusätzlich eine Audioverbindung herstellen. Verwenden Sie hierzu diesen Anschluss.

### **Anschluss der Kabelpeitsche (5)**

Verwenden Sie die beiliegende Kabelpeitsche, um externe analoge Geräte (z.B. VCR, Camcorder ) mit der Cinergy 400 TV mobile zu verbinden.

# <span id="page-6-0"></span>*Installation der Hardware und Treiber.*

Der Einbau der PCMCIA-Karte ist denkbar einfach. Sie können die Karte in Betrieb nehmen, ohne Ihr System herunterzufahren. Schieben Sie die Cinergy 400 TV mobile mit der Steckerleiste voran in den PCMCIA-Steckplatz des Computers, bis die Karte fest sitzt. Schon erkennt Ihr Notebook Ihre neue Hardware und startet den Installationsassistenten.

# *Installation der Treiber unter Windows 2000*

Die Installation erfolgt am Beispiel einer TerraTec Cinergy 400 TV. Die Installation für die Modelle Cinergy 400 TV mobile,Cinergy 200 TV und Cinergy 600 TV verhält sich identisch. Besitzer dieser Karten sollten sich in den folgenden Abbildungen anstelle der "400" eine "400 mobile", "200" oder "600" denken.

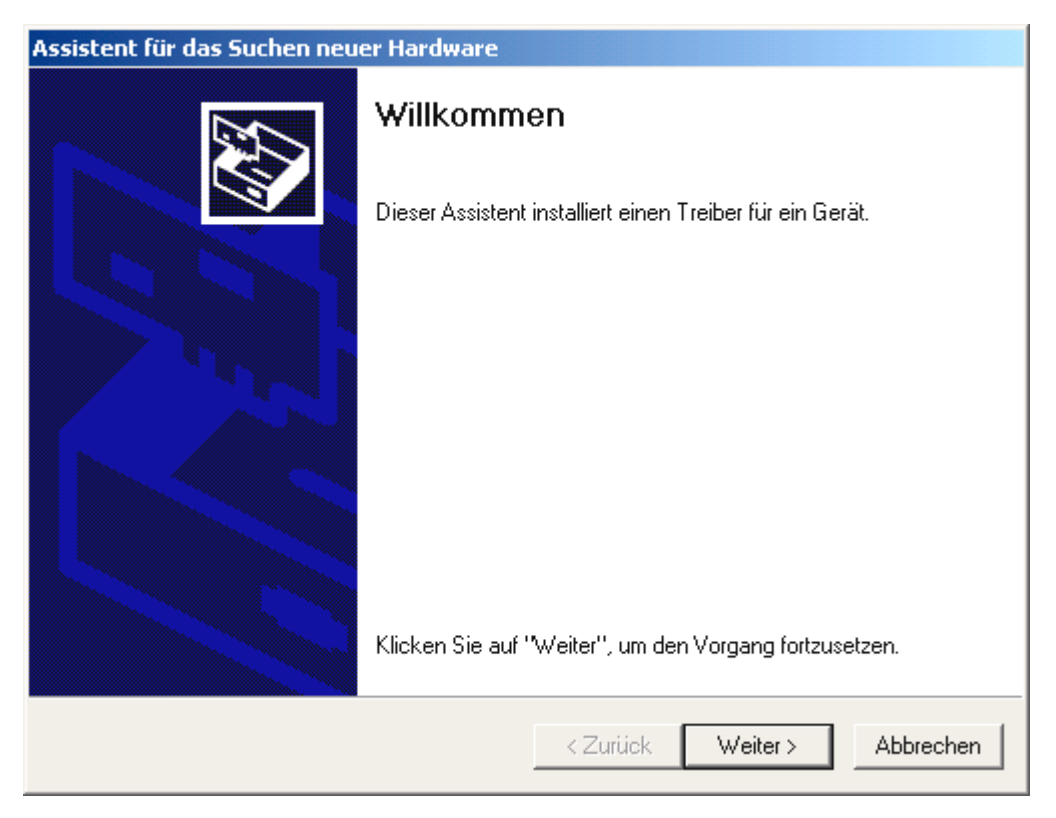

*Windows 2000 erkennt automatisch, dass sich eine neue Hardwarekomponente im System befindet und*  meldet Ihnen dies mit folgendem Fenster, das Sie mit "Weiter >" bestätigen.

Legen Sie nun Ihre TerraTec Cinergy Installations & Software CD-ROM in Ihr CD-ROM Laufwerk ein.

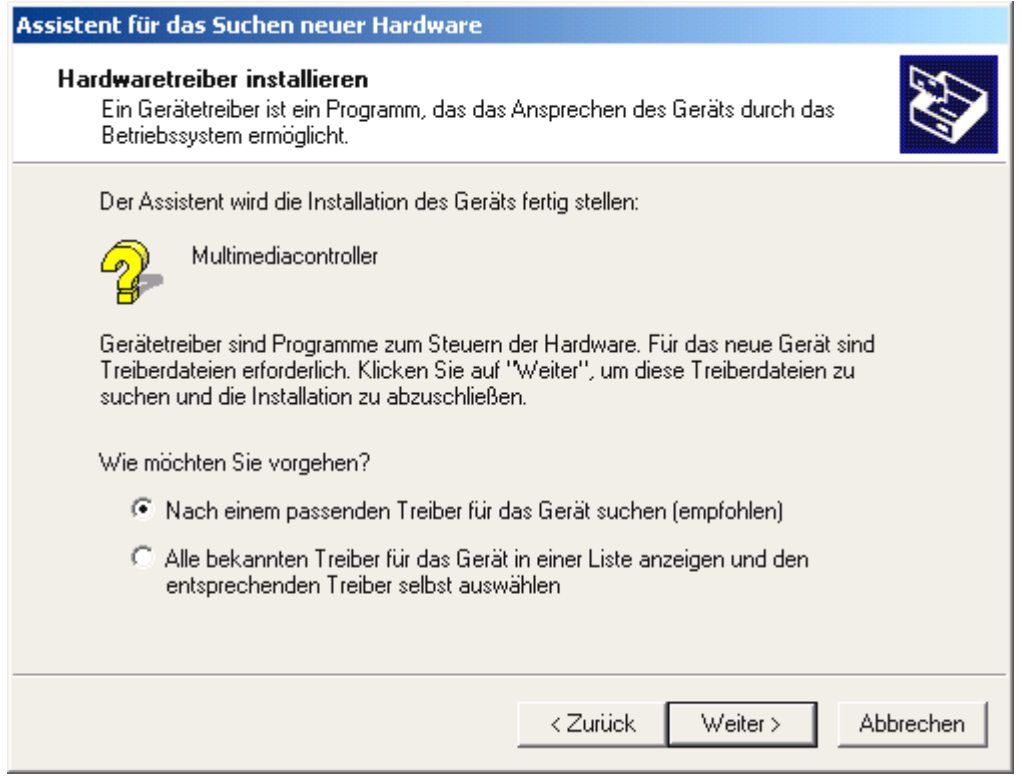

*Wählen Sie nun "Nach einem passenden Treiber für das Gerät suchen (empfohlen)." und klicken Sie auf "Weiter* >".

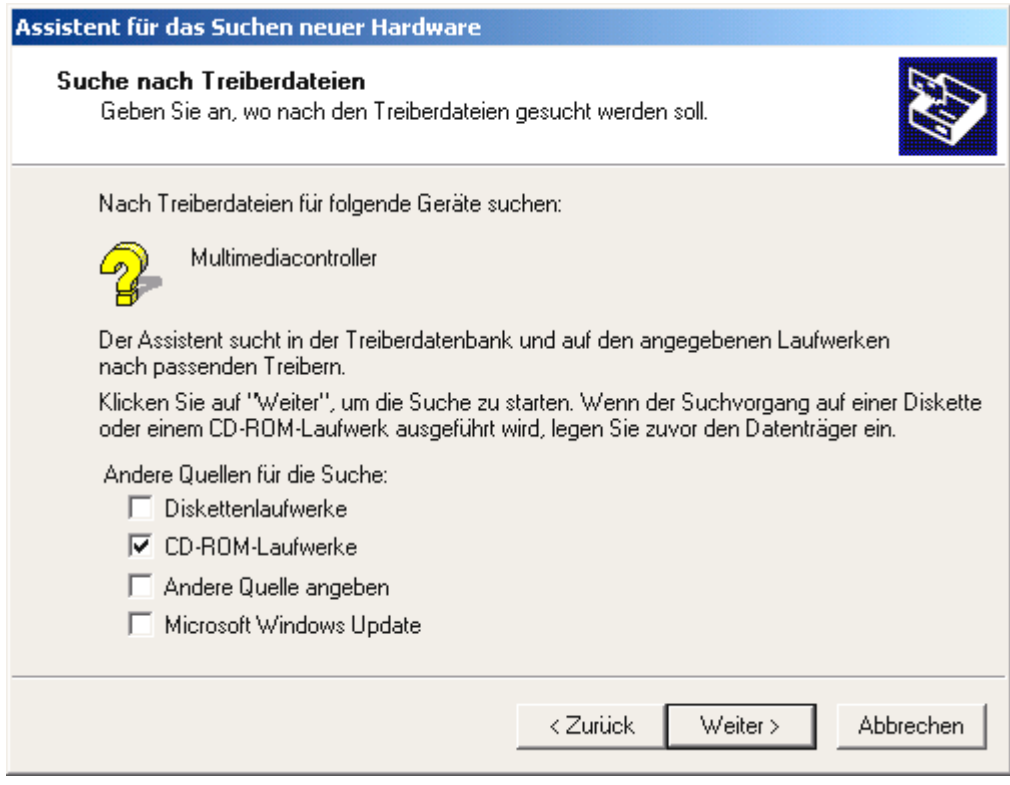

Wählen Sie nur "CD-ROM Laufwerke" aus und klicken Sie auf "Weiter »".

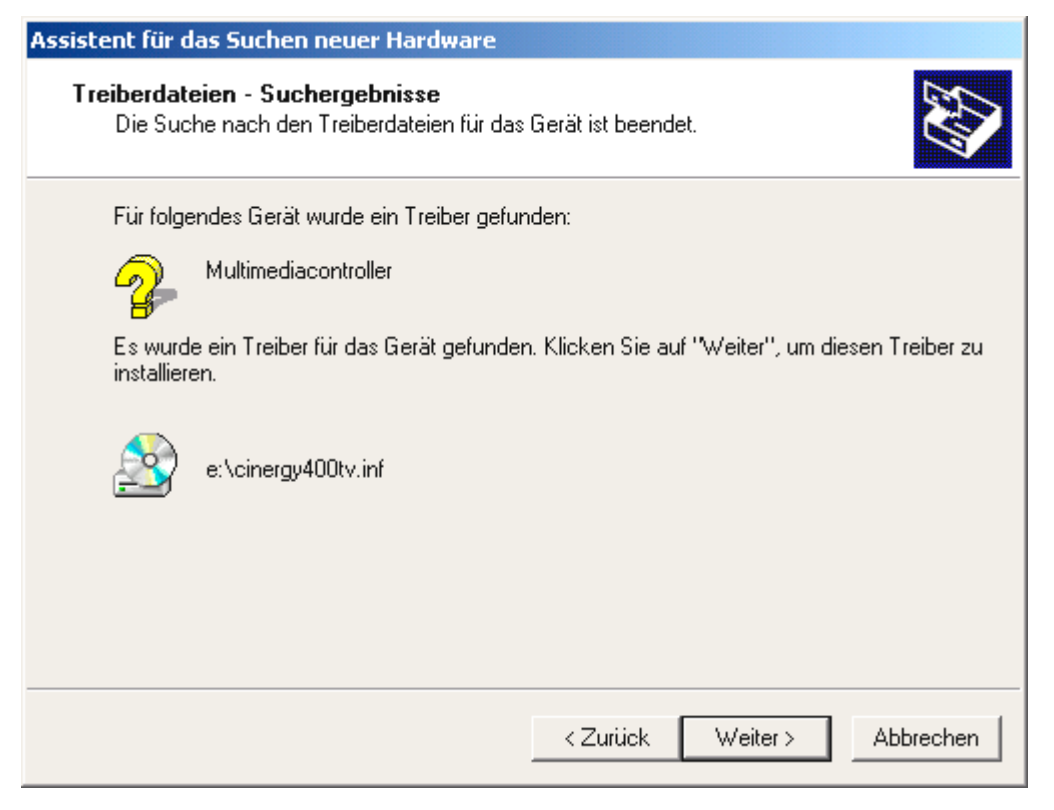

*Windows wird den Treiber auf der TerraTec Cinergy Installations & Software CD-ROM automatisch finden und nach einem Klick auf "Weiter >" mit der Installation beginnen. Bei der Cinergy 200 TV heißt die Datei entsprechend cinergy200tv.inf und bei der Cinergy 600 TV Radio cinergy600tv.inf.*

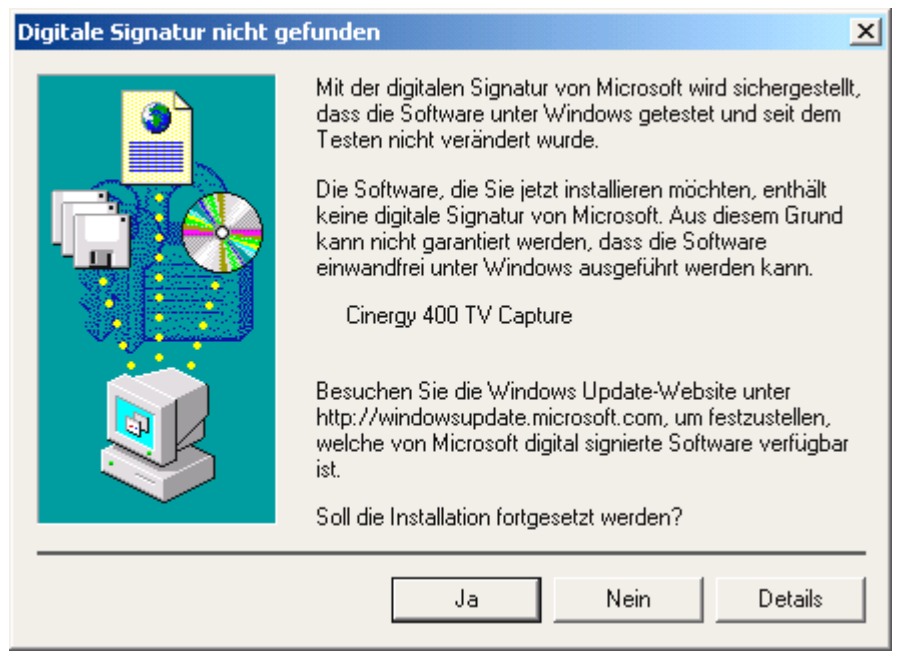

*Während der Installation wird Windows Ihnen berichten, dass für den Treiber* 

*Da keine passende digitale Signatur gefunden wurde, ignorieren Sie diese Meldung und fahren Sie durch einen Klick auf "Ja" fort. Diese Meldung wird Ihnen ein zweites Mal für "Cinergy 400 TV (mobile) Tuner" präsentiert. Verfahren Sie hier wie zuvor.* 

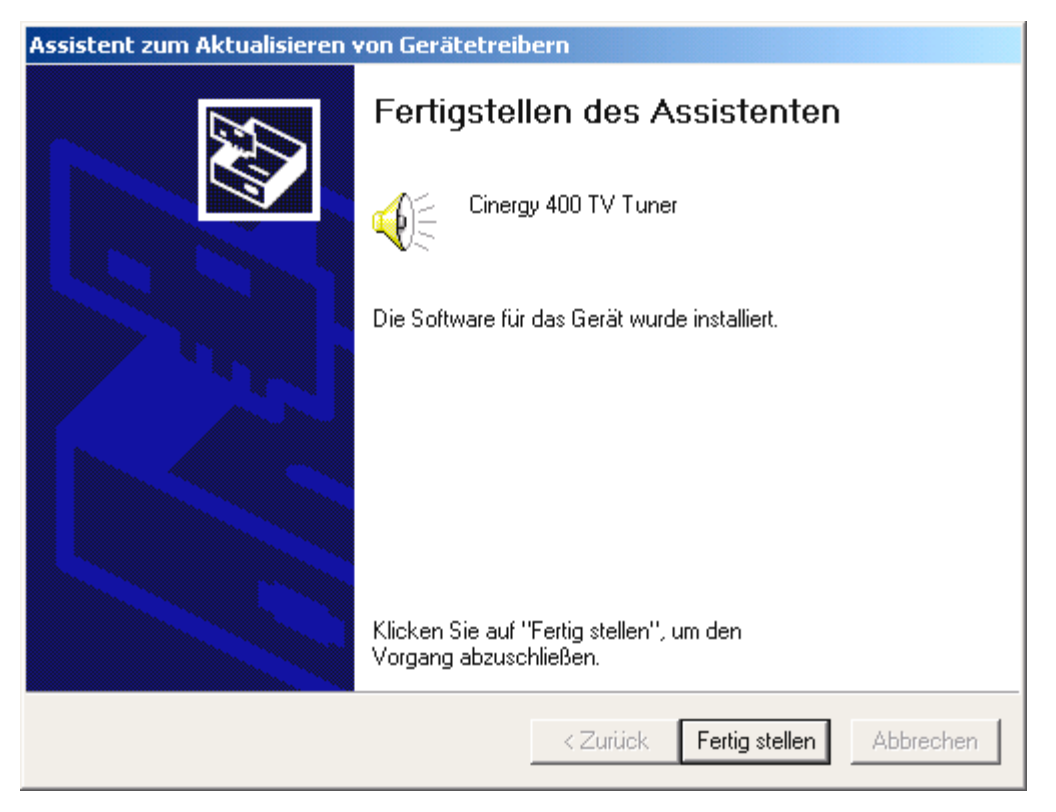

*Nach der Installation der Treiber berichtet Ihnen Windows stolz, dass dieser auch wirklich installiert* wurde. Klicken Sie auf "Fertig stellen".

Wenn Sie Windows nun doch nicht vertrauen, können Sie selbst überprüfen, ob der Treiber richtig installiert wurde.

Klicken Sie hierzu auf START...EINSTELLUNGEN...SYSTEMSTEUERUNG...SYSTEM und wählen Sie die Registerkarte "Hardware" und klicken Sie hier auf den Knopf "Geräte-Manager...", der sich Ihnen folgendermaßen präsentieren sollte.

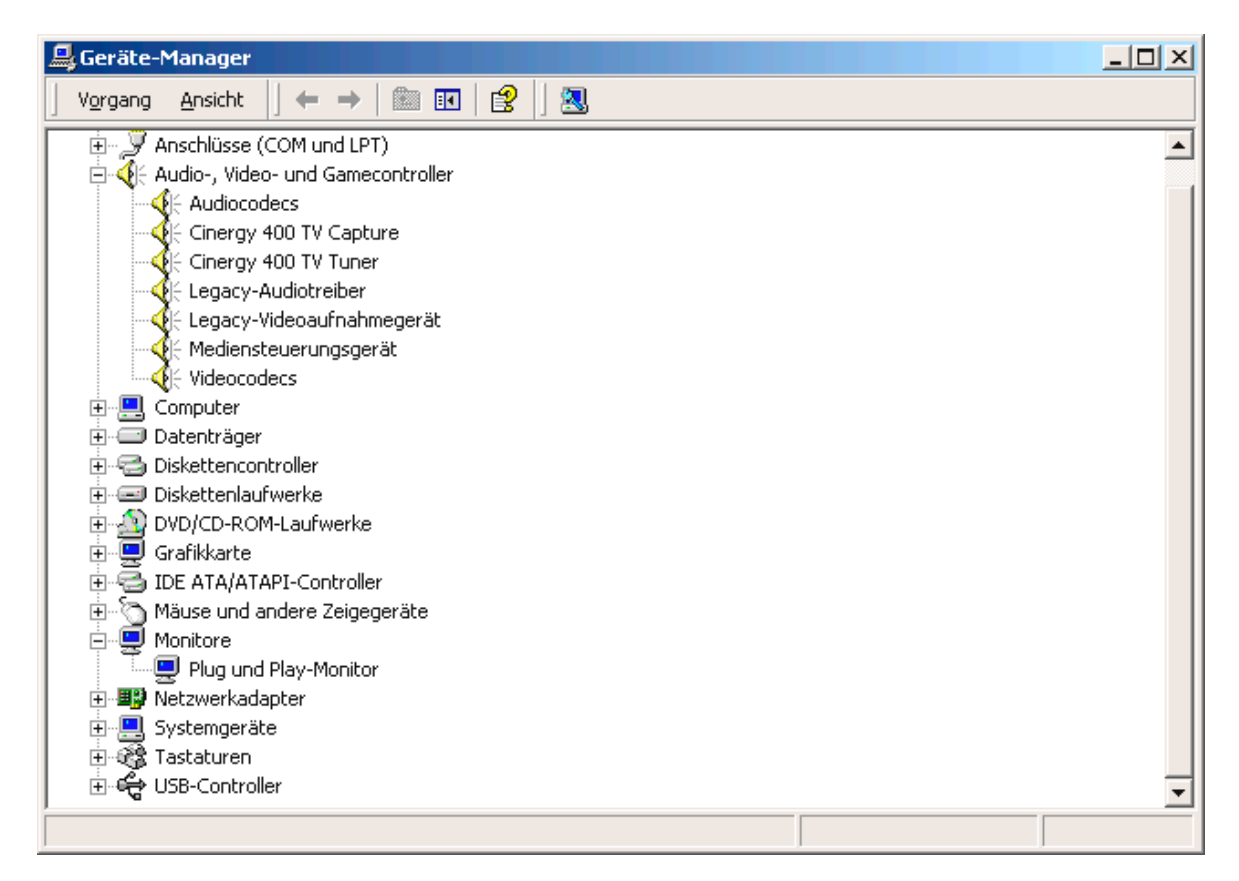

Nachdem die Installation der Treiber abgeschlossen ist, können Sie mit der Installation der TV-Software fortfahren. Wie erfahren Sie im entsprechenden Handbuch (Autostarter → Dokumentation  $\rightarrow$  TV-Software).

## <span id="page-11-0"></span>*Installation der Treiber unter Windows XP*

Legen Sie Ihre TerraTec Cinergy Installations & Software CD-ROM in Ihr CD-ROM Laufwerk ein und folgen Sie den Anweisungen auf dem Bildschirm. Es erscheint eine Meldung:

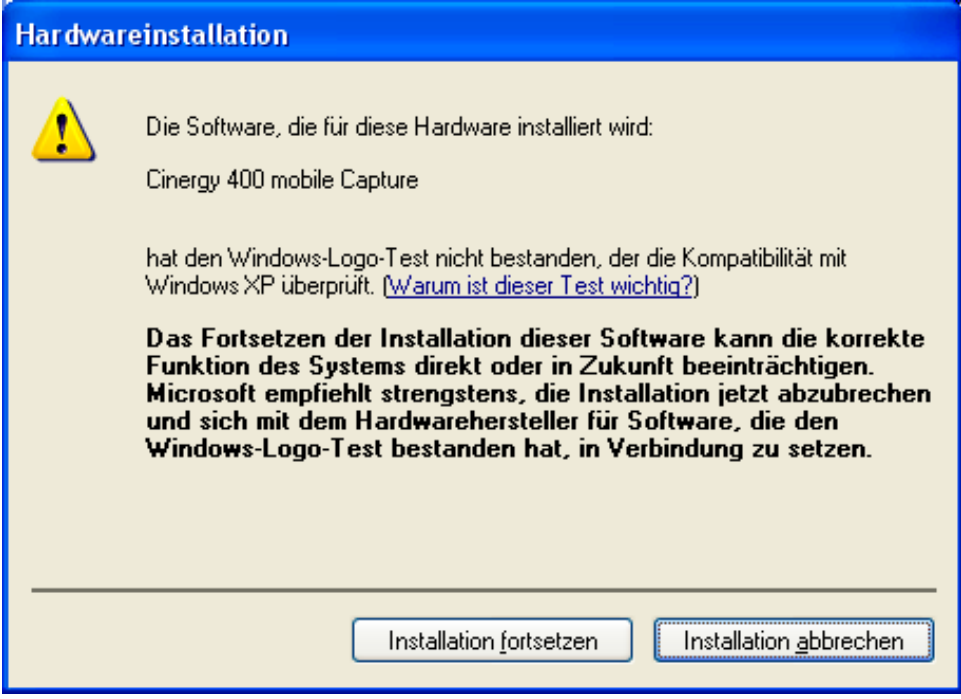

*Während der Installation wird Windows Ihnen berichten, dass für den Treiber keine passende digitale Signatur gefunden wurde, ignorieren Sie diese Meldung und fahren Sie durch einen Klick auf "Ja" fort. Diese Meldung wird Ihnen ein zweites Mal für "Cinergy 400 TV (mobile) Tuner" präsentiert. Verfahren Sie hier wie zuvor.* 

Nachdem die Installation der Treiber abgeschlossen ist, können Sie mit der Installation der TV-Software fortfahren. Wie erfahren Sie im entsprechenden Handbuch (Autostarter  $\rightarrow$  Dokumentation  $\rightarrow$  TV-Software).

## <span id="page-12-0"></span> *Anschluss externer Geräte an die TV-Karte.*

In diesem Kapitel erfahren Sie alles über den Anschluss von externen Geräten wie Videorecordern, Videokameras und Satelliten-Receivern.

Generell haben Sie die Möglichkeit externe Geräte über den Antennen-Eingang, den Composite-Eingang oder den S-Video-Eingang mit der TV-Karte zu verbinden. Welchen Anschluss Sie verwenden können oder müssen, hängt von der Ausführung des Gerätes ab, das Sie anschließen wollen. Überprüfen Sie deshalb zunächst, über welche Ausgänge Ihr Gerät verfügt. Werfen Sie einen Blick auf die folgenden Abbildungen:

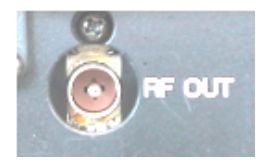

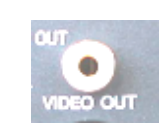

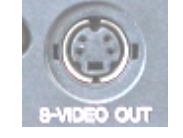

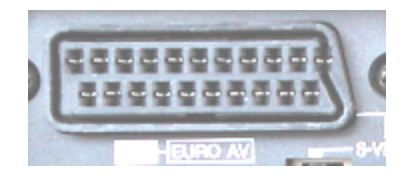

*Antennenausgang Video-Out (Composite) S-Video-Out Scart-Ausgang*

Vergleichen Sie die gezeigten Abbildungen mit den Anschlussmöglichkeiten Ihres Geräts. Befolgen Sie dann zum Anschluss des Gerätes einen der folgenden Abschnitte, welcher Sie über den konkreten Anschlussvorgang detailliert informiert.

### **Anschluss eines externen Geräts mit Antennen-Ausgang.**

Externe Geräte mit einem Antennen-Ausgang können Sie mit dem Antennen-Eingang der Cinergy über ein handelsübliches 75 Ohm Antennenkabel verbinden.

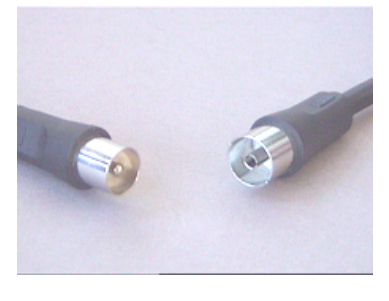

*75 Ohm Antennenkabel* 

### *Tipp:*

*Der Anschluss über ein Antennenkabel empfiehlt sich i.d.R. nur für den Anschluss einer Antenne oder für die Verbindung zum Kabelnetz. Stehen Ihnen weitere Anschlüsse zur Verfügung (Composite-, S-Video- oder Scart-Ausgang), empfehlen wir Ihnen diese zu verwenden, da Sie hierüber eine höhere Qualität erzielen.*

### <span id="page-13-0"></span>**Anschluss eines ext. Geräts mit Video-Ausgang (Composite).**

Externe Geräte, die über eine Video-Out (Composite) Buchse verfügen, lassen sich über ein Cinch/Cinch-Kabel mit der Video-In (Composite) Buchse der TV-Karte verbinden.

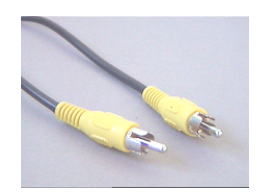

*Cinch-Kabel zum Anschluss eines Gerätes mit Video-Out-Buchse (Composite).* 

Verfahren Sie zum Anschluss des Kabels wie folgt:

- 1. Verbinden Sie das Cinch-Kabel mit dem Video-Ausgang (Composite) des externen Geräts und dem Video-Eingang (Composite) der TV-Karte.
- 2. Wählen Sie in der TV-Software als Eingangssignal Composite an, damit das Videobild des externen Geräts angezeigt wird. Weiterführende Informationen zur TV-Software finden Sie im entsprechenden Handbuch (Autostarter  $\rightarrow$  Dokumentation  $\rightarrow$  TV-Software).

### **Anschluss eines ext. Geräts mit S-Video-Ausgang.**

Externe Geräte, die über eine S-Video-Out Buchse verfügen, lassen sich über ein S-Video/S-Video-Kabel an die TV-Karte anschließen. (siehe folgende Abbildung).

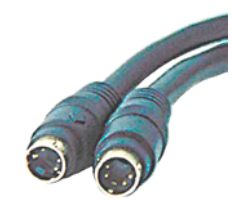

*S-Video/S-Video-Kabel*

Verfahren Sie zum Anschluss des Kabels wie folgt:

- 1. Verbinden Sie das S-Video-Kabel mit dem S-Video-Ausgang des externen Geräts und mit S-Video-Eingang Ihrer TV-Karte.
- 2. Wählen Sie in der TV-Software als Eingangssignal S-Video, damit das Videobild des externen Geräts angezeigt wird. Weiterführende Informationen zur TV-Software finden Sie im entsprechenden Handbuch (Autostarter  $\rightarrow$  Dokumentation  $\rightarrow$  TV-Software).

### <span id="page-14-0"></span>**Anschluss eines ext. Geräts mit Scart-Ausgang.**

Wenn Sie ein Gerät anschließen wollen, welches über einen Scart-Ausgang verfügt, benötigen Sie einen speziellen Adapter, um die Verbindung mit der TV-Karte herzustellen.

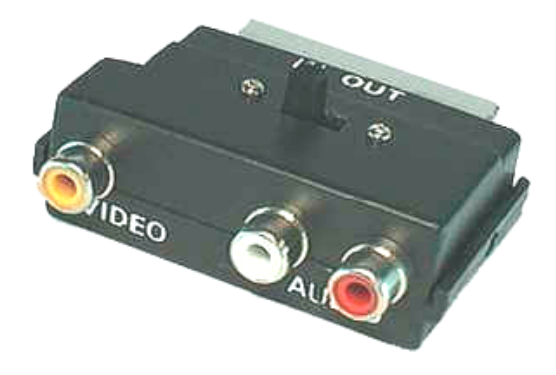

*Scart-Adapter* 

Der benötigte Adapter muss auf der einen Seite einen Scart-Stecker aufweisen, den Sie in das externe Gerät stecken, und auf der anderen Seite drei Cinch-Buchsen besitzen. Die drei Cinch-Buchsen liefern das Videosignal, sowie das linke und rechte Audiosignal.

Verfahren Sie zum Anschluss an die TV-Karte wie folgt:

- 1. Verbinden Sie die Cinch-Buchse, die das Videosignal führt über ein Cinch/Cinch Kabel (i.d.R. Gelb) mit dem Composite-Eingang der mitgelieferten Kabelpeitsche.
- 2. Verbinden Sie die Buchsen Audio-Links (i.d.R. Weiß oder Schwarz) und Audio-Rechts (i.d.R. Rot) über ein stereo Cinch-Kabel mit den entsprechenden Buchsen der Kabelpeitsche
- 3. Wählen Sie in der TV-Software als Eingangssignal Composite.

Beim Kauf eines entsprechenden Adapters müssen Sie die Signalrichtung beachten, mit der er arbeitet. Es gibt Adapter zur Einspeisung in Videogeräte (Video-In) und es gibt Ausführungen, die es Videogeräten ermöglichen Signale auszugeben (Video-Out). **Verwenden Sie einen Adapter mit der Signalrichtung Video-Out!** Am besten kaufen Sie eine Ausführung, welche über eine Umschaltmöglichkeit von In nach Out besitzt. Entsprechende Produkte finden Sie im Fachhandel.

# <span id="page-15-0"></span>*Service bei TerraTec.*

"Rien ne va plus – Nichts geht mehr" ist nicht schön, kann aber auch in den besten Systemen einmal vorkommen. In einem solchen Fall steht Ihnen das TerraTecTeam gerne mit Rat und Tat zur Seite.

### **Hotline & Internet.**

Im Falle eines schwerwiegenden Problems - bei dem Sie alleine oder mit fachkundiger Hilfe des vorliegenden Handbuchs, Ihres Nachbarn oder Händlers nicht mehr weiter kommen kontaktieren Sie uns bitte direkt.

Der erste Weg führt dabei nach Möglichkeit ins Internet: auf den Seiten **<http://www.terratec.com/>** finden Sie stets aktuelle Antworten auf häufig gestellte Fragen (FAQ) sowie neueste Treiber.

Hilft Ihnen die oben genannte Möglichkeit nicht weiter, wenden Sie sich bitte an unsere telefonische Hotline oder setzen Sie sich online mit uns in Verbindung. Rufen Sie dazu die Seite **<http://supportde.terratec.net/>** auf. In beiden Fällen halten Sie bitte folgende Informationen unbedingt bereit:

- -Ihre Registrierungsnummer,
- $\bullet$ diese Dokumentation,
- $\bullet$ einen Ausdruck Ihrer Konfigurationsdateien,
- $\bullet$ das Handbuch Ihres Motherboards,
- $\bullet$ einen Bildschirmausdruck Ihrer BIOS -Konfiguration.

Weiterhin ist es für unsere Techniker von Vorteil, wenn Sie während eines Telefonats an Ihrem Rechner sitzen um einige Tricks und Kniffe direkt ausprobieren zu können. Bitte notieren Sie sich beim Kontakt mit unserem SupportTeam unbedingt den Namen des entsprechenden Mitarbeiters. Diesen brauchen Sie, falls ein Defekt vorliegt und Ihre Karte eingeschickt werden muss.

### <span id="page-16-0"></span>**Kaputt?!**

**Bevor** Ihre Karte wieder bei uns landet, setzen Sie sich in jedem Fall mit uns in Verbindung, notieren Sie sich unbedingt den Namen des Support-Mitarbeiters und beachten Sie folgende Punkte:

- Füllen Sie den Servicebegleitschein der Ihrer Karte beiliegt bitte komplett und deutlich aus. Je detaillierter und prägnanter Sie den Fehler beschreiben, desto schneller kann die Bearbeitung erfolgen. Einsendungen ohne Fehlerbeschreibung können nicht bearbeitet werden und werden umgehend zu Ihren Lasten zurückgesandt.
- Legen Sie dem Paket unbedingt eine Kopie der Kaufrechnung bei (nicht das Original). Ist dies nicht der Fall, gehen wir davon aus, dass das Produkt außerhalb der Garantiezeit ist und berechnen die Reparatur.
- Bitte benutzen Sie eine ausreichend sichere und ausgepolsterte Verpackung. Unsere Erfahrung zeigt, dass sich die Original-Verpackung am besten eignet. Denken Sie daran, dass es sich um empfindliche elektronische Bauteile handelt.
- -Frankieren Sie das Paket ausreichend – wir tun dies für den Rückweg ebenso.

Alles wird gut. ;-)